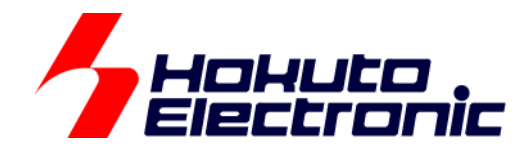

# **CAN** スタータキット **RX630**  取扱説明書

ルネサス エレクトロニクス RX630 グループマイコン搭載 CAN スタータキットシリーズ

-本書を必ずよく読み、ご理解された上でご利用ください-

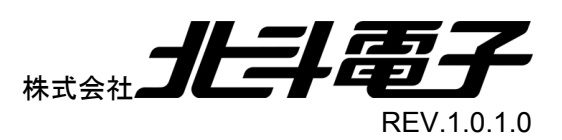

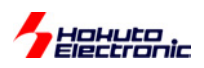

# 一目 次一

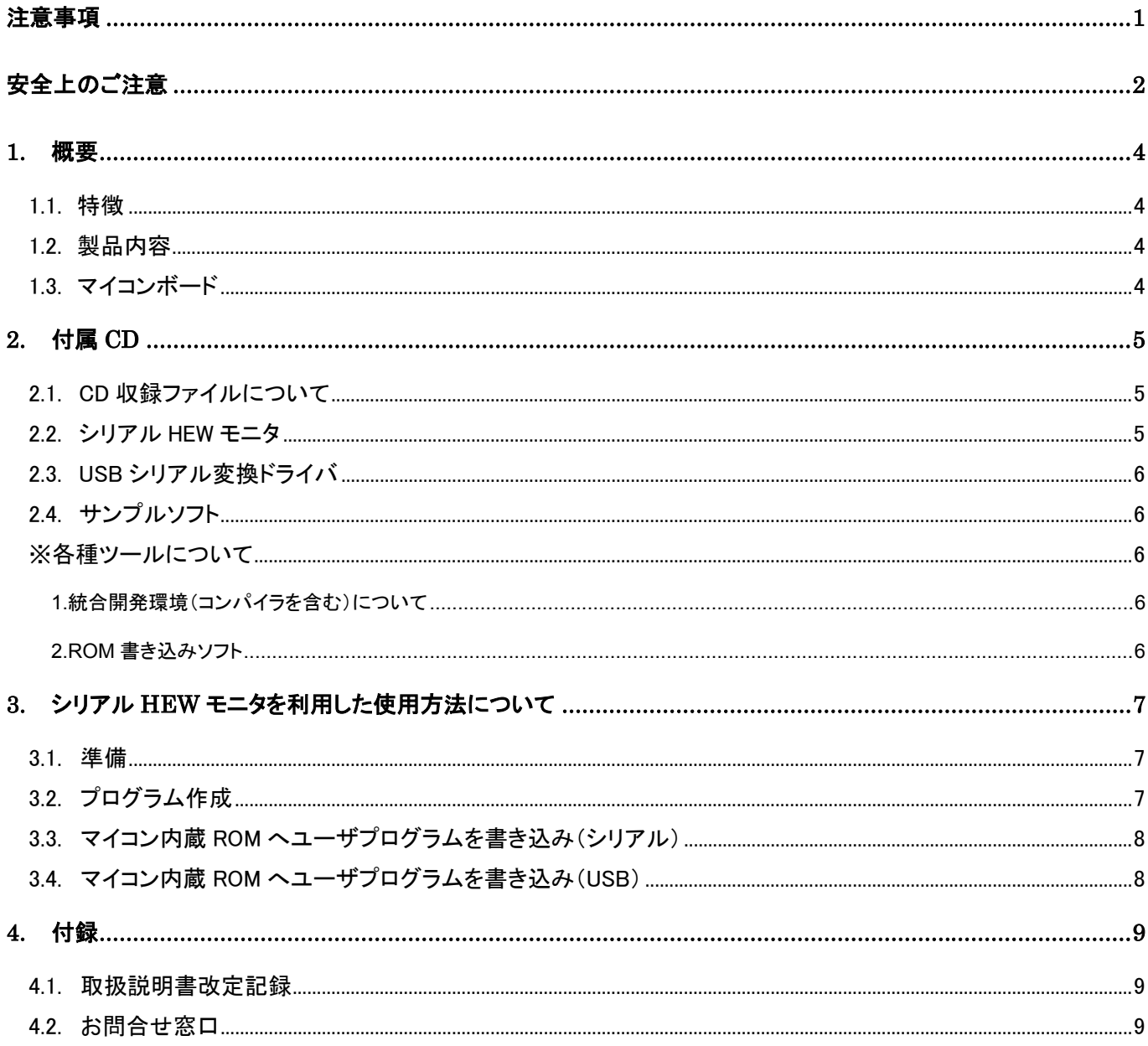

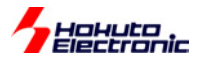

## 注意事項

#### 本書を必ずよく読み、ご理解された上でご利用ください

# 【ご利用にあたって】 1. 本製品をご利用になる前には必ず取扱説明書をよく読んでください。また、本書は必ず保管し、使用上不明な点が ある場合は再読し、よく理解して使用してください。 2. 本書は株式会社北斗電子製マイコンボードの使用方法について説明するものであり、ユーザシステムは対象ではあ りません。

- 3. 本書及び製品は著作権及び工業所有権によって保護されており、全ての権利は弊社に帰属します。本書の無断複 写・複製・転載はできません。
- 4. 弊社のマイコンボードの仕様は全て使用しているマイコンの仕様に準じております。マイコンの仕様に関しましては 製造元にお問い合わせください。弊社製品のデザイン・機能・仕様は性能や安全性の向上を目的に、予告無しに変 更することがあります。また価格を変更する場合や本書の図は実物と異なる場合もありますので、御了承ください。
- 5. 本製品のご使用にあたっては、十分に評価の上ご使用ください。
- 6. 未実装の部品に関してはサポート対象外です。お客様の責任においてご使用ください。

## 【限定保証】

- 1. 弊社は本製品が頒布されているご利用条件に従って製造されたもので、本書に記載された動作を保証致します。
- 2. 本製品の保証期間は購入戴いた日から1年間です。

## 【保証規定】

#### 保証期間内でも次のような場合は保証対象外となり有料修理となります

- 1. 火災・地震・第三者による行為その他の事故により本製品に不具合が生じた場合
- 2. お客様の故意・過失・誤用・異常な条件でのご利用で本製品に不具合が生じた場合
- 3. 本製品及び付属品のご利用方法に起因した損害が発生した場合
- 4. お客様によって本製品及び付属品へ改造・修理がなされた場合

## 【免責事項】

弊社は特定の目的・用途に関する保証や特許権侵害に対する保証等、本保証条件以外のものは明示・黙示に拘わらず 一切の保証は致し兼ねます。また、直接的・間接的損害金もしくは欠陥製品や製品の使用方法に起因する損失金・費用 には一切責任を負いません。損害の発生についてあらかじめ知らされていた場合でも保証は致し兼ねます。 ただし、明示的に保証責任または担保責任を負う場合でも、その理由のいかんを問わず、累積的な損害賠償責任は、弊 社が受領した対価を上限とします。本製品は「現状」で販売されているものであり、使用に際してはお客様がその結果に 一切の責任を負うものとします。弊社は使用または使用不能から生ずる損害に関して一切責任を負いません。 保証は最初の購入者であるお客様ご本人にのみ適用され、お客様が転売された第三者には適用されません。よって転 売による第三者またはその為になすお客様からのいかなる請求についても責任を負いません。 本製品を使った二次製品の保証は致し兼ねます。

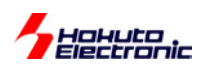

# 安全上のご注意

製品を安全にお使いいただくための項目を次のように記載しています。絵表示の意味をよく理解した上で お読みください。

#### 表記の意味

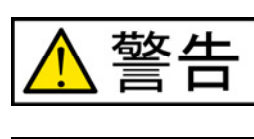

取扱を誤った場合、人が死亡または重傷を負う危険が切迫して生じる可能性が ある事が想定される

取扱を誤った場合、人が軽傷を負う可能性又は、物的損害のみを引き起こすが 可能性がある事が想定される

# 絵記号の意味

注意

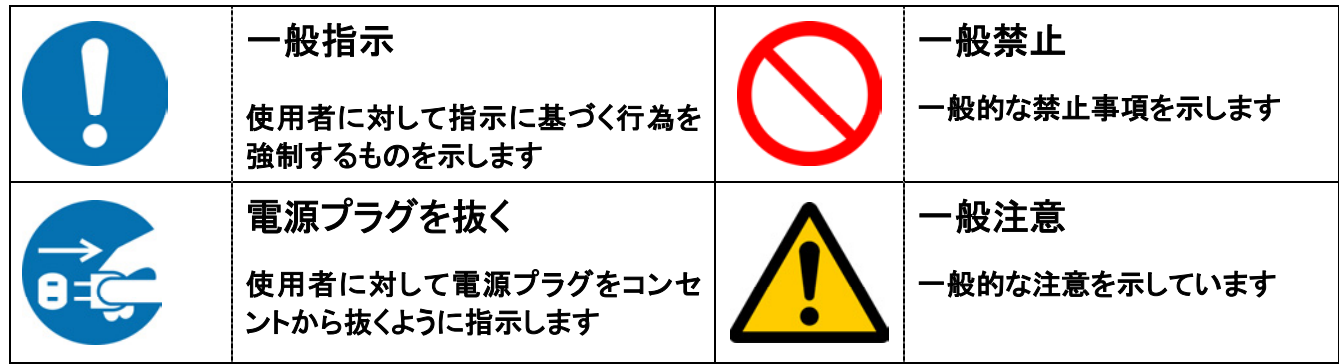

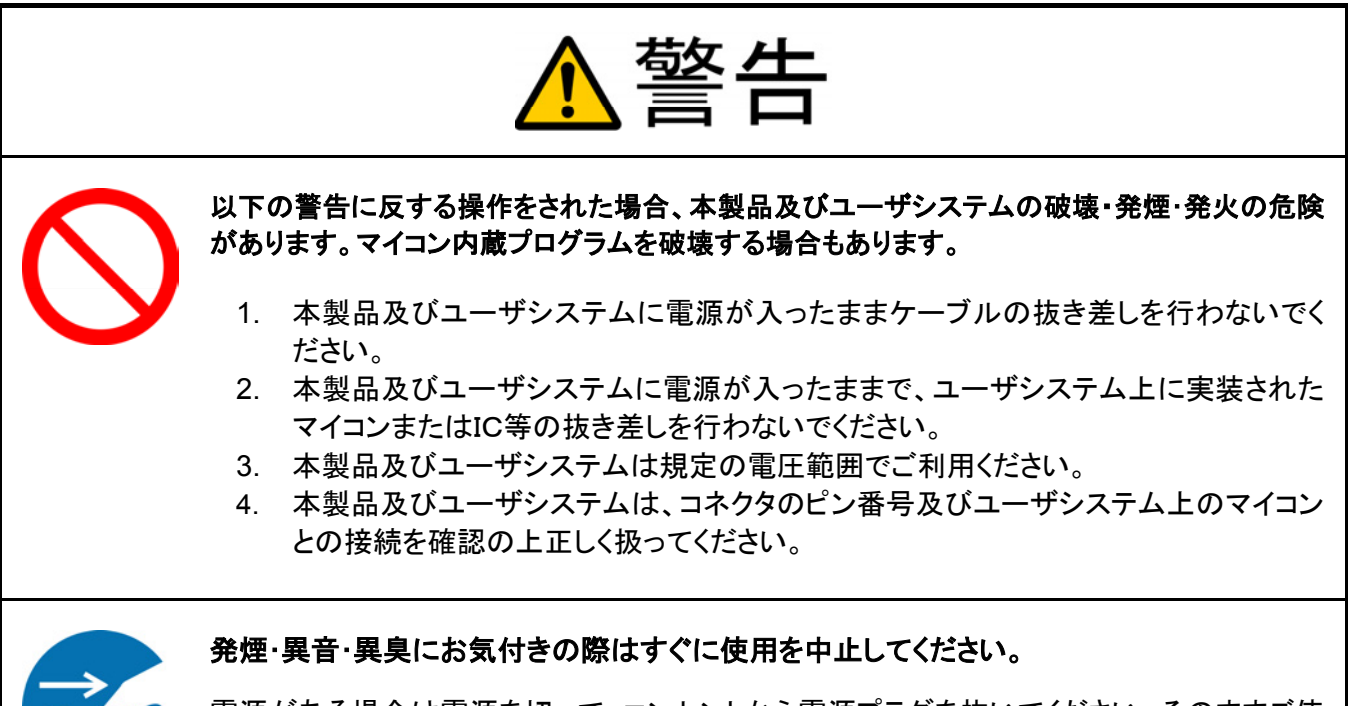

電源がある場合は電源を切って、コンセントから電源プラグを抜いてください。そのままご使 用すると火災や感電の原因になります。

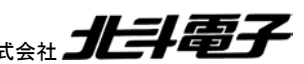

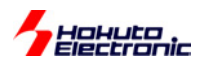

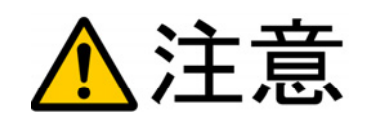

#### 以下のことをされると故障の原因となる場合があります。

- 1. 静電気が流れ、部品が破壊される恐れがありますので、ボード製品のコネ クタ部分や部品面には直接手を触れないでください。
- 2. 次の様な場所での使用、保管をしないでください。 ホコリが多い場所、長時間直射日光があたる場所、不安定な場所、 衝撃や振動が加わる場所、落下の可能性がある場所、水分や湿気の多い 場所、磁気を発するものの近く
- 3. 落としたり、衝撃を与えたり、重いものを乗せないでください。
- 4. 製品の上に水などの液体や、クリップなどの金属を置かないでください。
- 5. 製品の傍で飲食や喫煙をしないでください。

ボード製品では、裏面にハンダ付けの跡があり、尖っている場合があります。

取り付け、取り外しの際は製品の両端を持ってください。裏面のハンダ付け跡 で、誤って手など怪我をする場合があります。

**CD** メディア、フロッピーディスク付属の製品では、故障に備えてバックアップ (複製)をお取りください。

製品をご使用中にデータなどが消失した場合、データなどの保証は一切致しか ねます。

アクセスランプがある製品では、アクセスランプが点灯中に電源を切ったり、パソ コンをリセットをしないでください。

製品の故障の原因となったり、データが消失する恐れがあります。

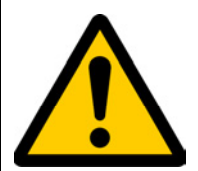

本製品は、医療、航空宇宙、原子力、輸送などの人命に関わる機器やシステム 及び高度な信頼性を必要とする設備や機器などに用いられる事を目的として、設 計及び製造されておりません。

医療、航空宇宙、原子力、輸送などの設備や機器、システムなどに本製品を使 用され、本製品の故障により、人身や火災事故、社会的な損害などが生じて も、弊社では責任を負いかねます。お客様ご自身にて対策を期されるようご注 意ください。

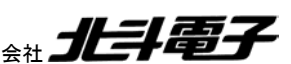

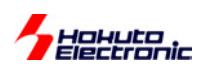

# 1. 概要

#### **1.1.** 特徴

本キットはルネサス エレクトロニクス製マイコン RX630 グループマイコンを搭載したボードに CAN 簡易開発環境 をご用意した評価用キットです。

#### **1.2.** 製品内容

本製品は、下記の品が同梱されております。ご使用前に必ず内容物をご確認ください。

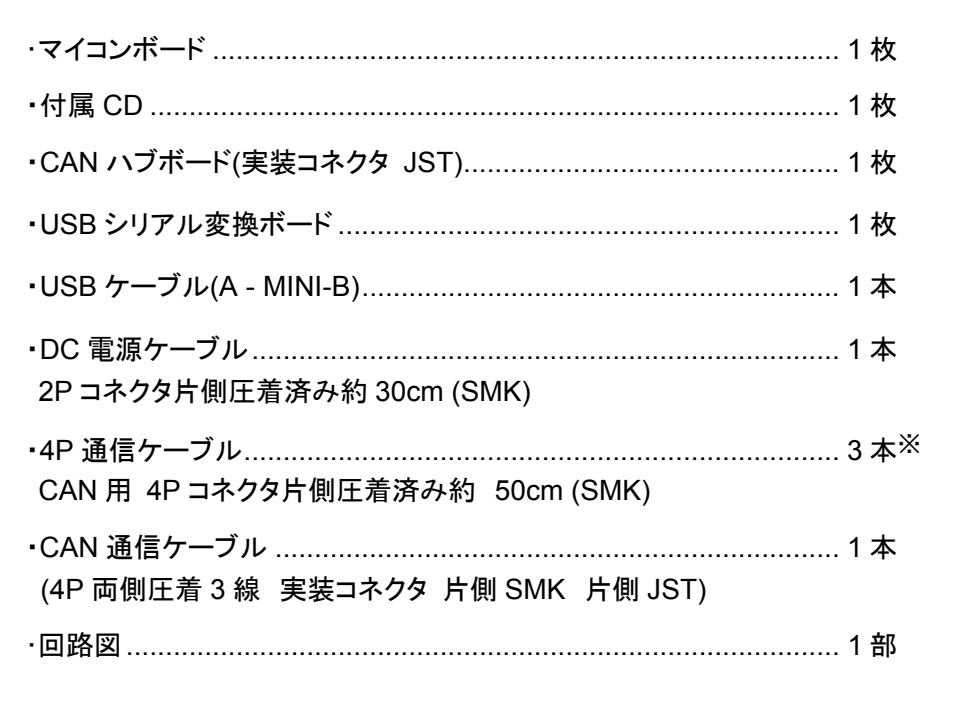

※4P 通信ケーブル(CAN 用)の付属数は、採用マイコンボードの搭載 CAN インタフェース実装コネクタ数と同等数 となります。

詳しい付属数については、ご指定の採用マイコンボード取扱説明書の付属品をご確認ください。

## **1.3.** マイコンボード

本キットには RX630 グループのマイコン搭載評価ボードが 1 枚あります。 マイコンボードの詳細は、付属 CD 収録の「**HSBRX630** シリーズ取扱説明書」PDF をご参照ください。 「HSBRX630 シリーズ取扱説明書」は「manual」フォルダに収録されています。 (マイコンのピン数違いによって、マイコンボードはシリーズ化されています)

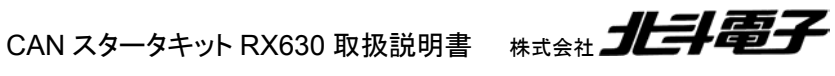

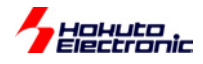

# 2. 付属 CD

#### **2.1. CD** 収録ファイルについて

「図 2-1 付属 CD フォルダ構成図」は付属 CD のフォルダ構成となっております。

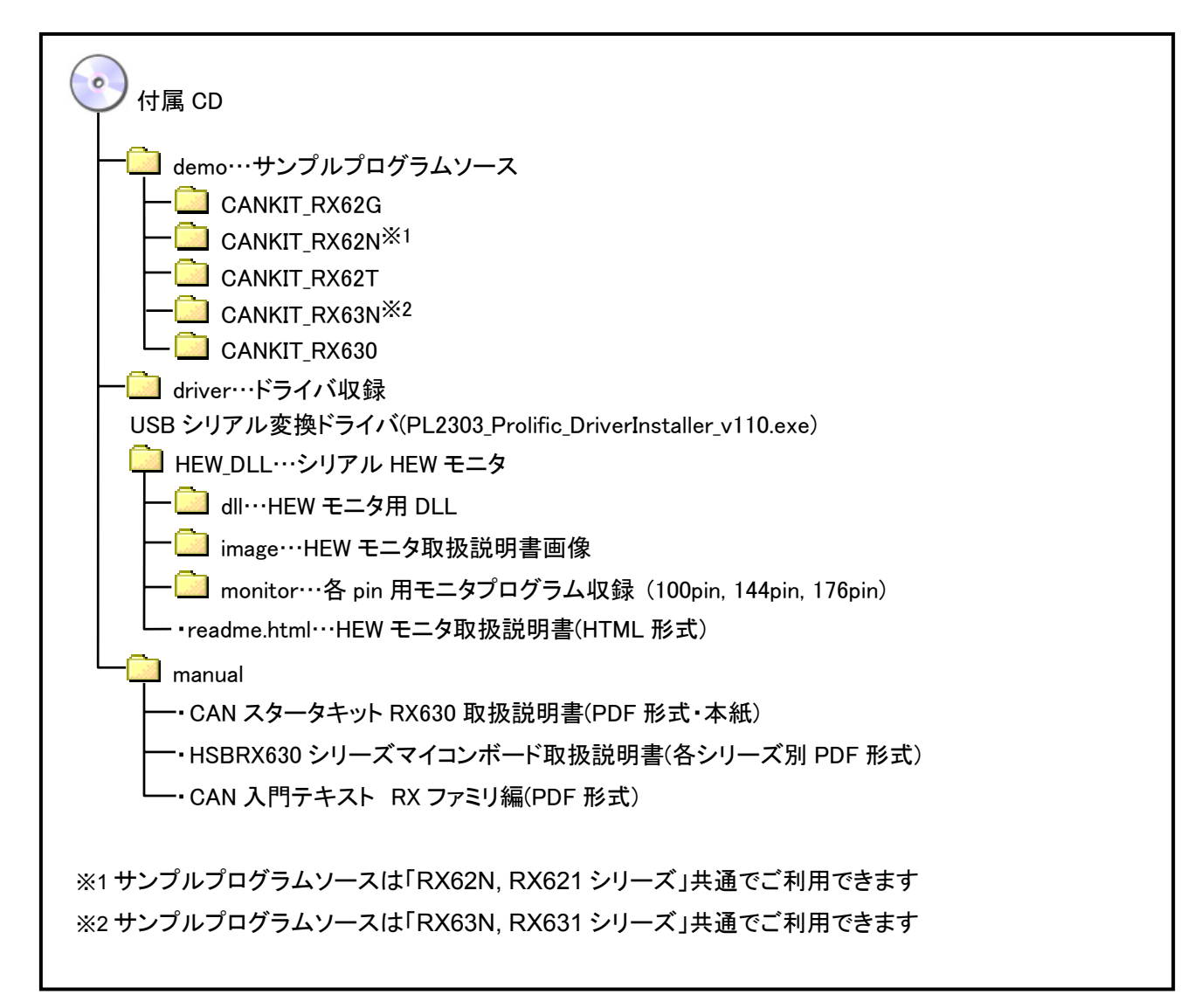

図 2-1 付属 CD フォルダ構成図

#### **2.2.** シリアル **HEW** モニタ

シリアル HEW モニタは、ルネサスエレクトロニクス社製統合開発環境(HEW)を E1/E20 を使用せずにデバッグ可 能なモニタソフトであり、ユーザプログラムを RAM 上で動作させることによりデバッグすることができます。 ※出荷時には ROM 書き込み済みです。

本モニタを使用するにあたって、ホストマシンに DLL のインストールが必要となります。 インストール方法につきましては、フォルダ内の「readme.htm」をご参照ください。

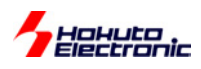

#### **2.3. USB** シリアル変換ドライバ

シリアル HEW モニタ及び ROM 書き込みソフトを使用するにあたり、マイコンボードと付属の USB-ADAPTER (USB シリアル変換ボード)を接続が必要となります。

USB-ADAPTER を使用するにあたり、Prolific 社の USB-シリアル変換ドライバを PC にインストールする必要 があります。フォルダ内の「PL2303\_Prolific\_DriverInstaller\_v110.exe」という実行ファイル名で収録されています。 そちらを実行してインストールを行ってください。

インストール作業はインストーラの画面の指示に従って行ってください。

※既に PC にインストール済みの場合はインストールは不要です。

#### **2.4.** サンプルソフト

本サンプルソフトは、CAN の初期化及び CAN 送信、CAN 受信のプログラムを収録しております。 HEW プロジェクトで作成しておりますので、デバッガをお持ちの場合にはそのままデバッグ可能です。(ROM 版) デバッガをお持ちでない場合にも、シリアル HEW モニタをご利用してデバッグ可能です。(RAM 版)

#### ※各種ツールについて

#### **1.**統合開発環境(コンパイラを含む)について

サンプルプログラムは、HEW:バージョン 4.09、コンパイラ:バージョン 1.00 を利用して作成しております。 統合開発環境及びコンパイラをご利用になる際には、ルネサスエレクトロニクスの HP より最新版のものをダウン ロードしてご利用ください。

尚、使用方法等につきましては、各種マニュアルをご参照ください。

#### **2.ROM** 書き込みソフト

サンプルソフトを書き込むにあたって、ルネサスエレクトロニクス社書き込みツール(FDT)をご利用願います。 尚、使用方法等につきましては、FDT のマニュアルをご参照ください。

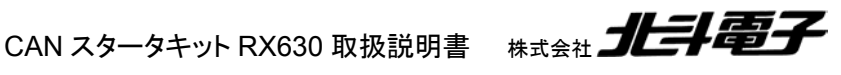

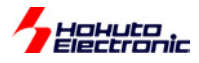

# 3. シリアル HEW モニタを利用した使用方法について

#### **3.1.** 準備

①マイコンボードの SW4 をシングルチップモードに設定してください。

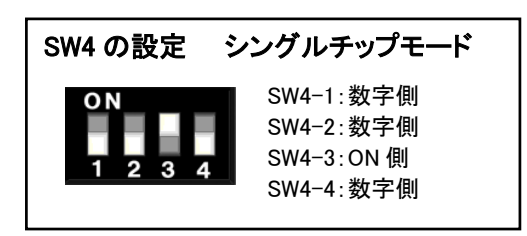

図 3-1 SW4 ジャンパ設定図1

②付属の USB-ADAPTER と USB ケーブル(A - MINI-B)を接続してください。

③②で準備した USB ケーブル(A - MINI-B)を PC と接続してください。

④②で準備した USB-ADAPTER をマイコンボードのフラッシュインタフェース(20pin コネクタ)に接続して ください。

⑤DC 電源(2P)より 5V 電源を投入してください。

※②~④の接続設定については「図 3-2 接続設定図」をご参照ください

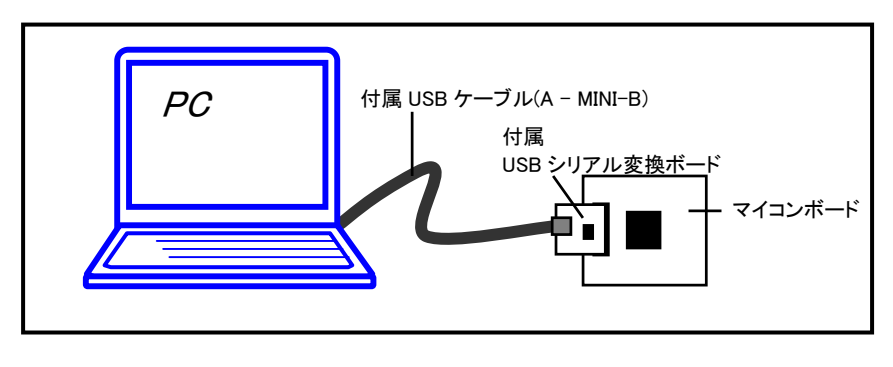

図 3-2 接続設定図

## **3.2.** プログラム作成

①CD に収録されている「demo」-「CANKIT\_RX630」※を任意のフォルダにコピーしてください。 ②テキストエディタ等でソースコードを修正若しくは新規作成して、プロジェクトファイルを起動してください。 ③ビルド及びデバッグしてソフトを完成させます。

④コンフィグレーション名「Debug」はシリアル HEW モニタで動作するプログラムとなります。 ⑤コンフィグレーション名「Release」は製品として ROM で動作するプログラムとなります。

※ご利用のマイコンボードにあったマイコンのフォルダをご使用ください。

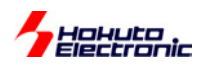

## **3.3.** マイコン内蔵 **ROM** へユーザプログラムを書き込み(シリアル)

①マイコンボードの SW4 を下記のブートモードへ設定します。

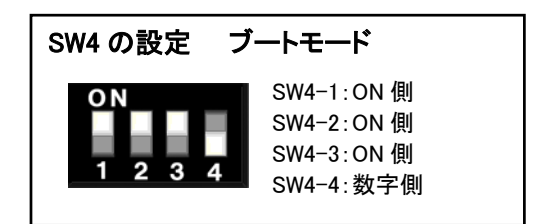

図 3-3 SW4 ジャンパ設定図2

②「Release」フォルダ内の MOT ファイルを FDT を利用して書き込みを行ってください。 ③書き込み後、マイコンボードの SW4 をユーザプログラム実行時用に設定して、動作確認を行ってください。 SW4 の設定は、前頁「3.1準備」の「図 3-1 SW4 ジャンパ設定図1」をご参照ください。

## **3.4.** マイコン内蔵 **ROM** へユーザプログラムを書き込み(**USB**)

①マイコンボードの SW4 を下記のブートモードへ設定します。

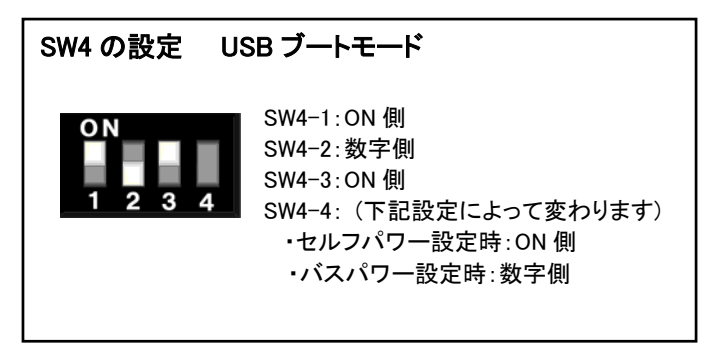

図 3-4 SW4 ジャンパ設定図3

②「Release」フォルダ内の MOT ファイルを FDT を利用して書き込みを行ってください。

③書き込み後、マイコンボードの SW4 をユーザプログラム実行時用に設定して、動作確認を行ってください。

SW4 の設定は、前頁「3.1準備」の「図 3-1 SW4 ジャンパ設定図1」をご参照ください。

※USB ブートはユーザマット領域に USB ブート用プログラムが入っている場合のみ動作いたします

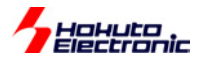

# 4. 付録

## **4.1.** 取扱説明書改定記録

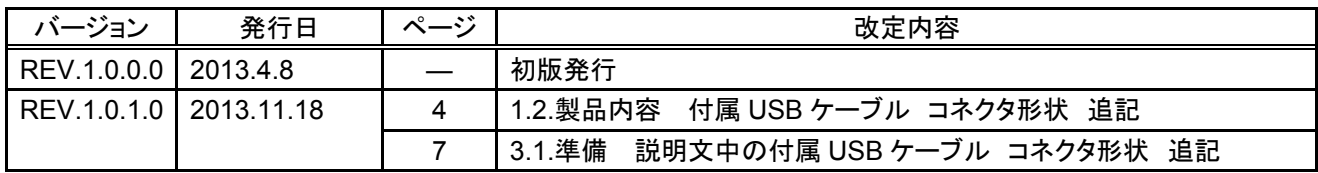

**4.2.** お問合せ窓口

最新情報については弊社ホームページをご活用ください。 ご不明点は弊社サポート窓口までお問合せください。

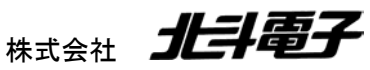

〒060-0042 札幌市中央区大通西 16 丁目 3 番地 7 TEL 011-640-8800 FAX 011-640-8801 e-mail:support@hokutodenshi.co.jp (サポート用)、order@hokutodenshi.co.jp (ご注文用) URL:http://www.hokutodenshi.co.jp

商標等の表記について

・ 全ての商標及び登録商標はそれぞれの所有者に帰属します。

・ パーソナルコンピュータを PC と称します。

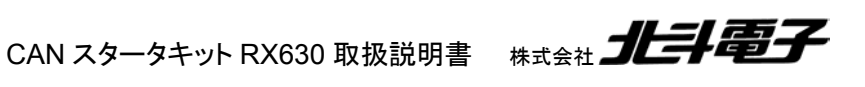

ルネサス エレクトロニクス RX630 グループマイコン搭載 CAN スタータキットシリーズ

# **CAN** スタータキット **RX630**

取扱説明書

株式会社大学科学

©2013 北斗電子 Printed in Japan 2013 年 4 月 8 日初版 REV.1.0.1.0 (131118)